# iOS MCU Client Swift

# Example of client for MCU conference participant

This example can be used to arrange an [MCU](https://docs.flashphoner.com/display/WCS52EN/Stream+mixer#Streammixer-MCUsupport) video conference on Web Call Server. Each participant of such conference can publish a WebRTC stream and play a mixer stream with audio and video from the other participants and its own video (without its own audio).

The following settings are required in WCS fl[ashphoner.properties](https://docs.flashphoner.com/display/WCS52EN/Settings+file+flashphoner.properties)

```
mixer_auto_start=true
mixer_mcu_audio=true
mixer_mcu_video=true
```
When a participant joins a conference using the client

- a stream with video of the participant, named participantName +  $"\$ <sup>+</sup> + roomName, is published
- the participant's stream is added to mixer named roomName (in case such mixer did not exist, it is auto created)
- a new mixer output stream named roomName + "-" + participantName + roomName and containing video from all the participants (including this one) and audio only from the other participants is created and played for the participant

On the screenshot below the participant is publishing a stream and playing his conference mixer stream:

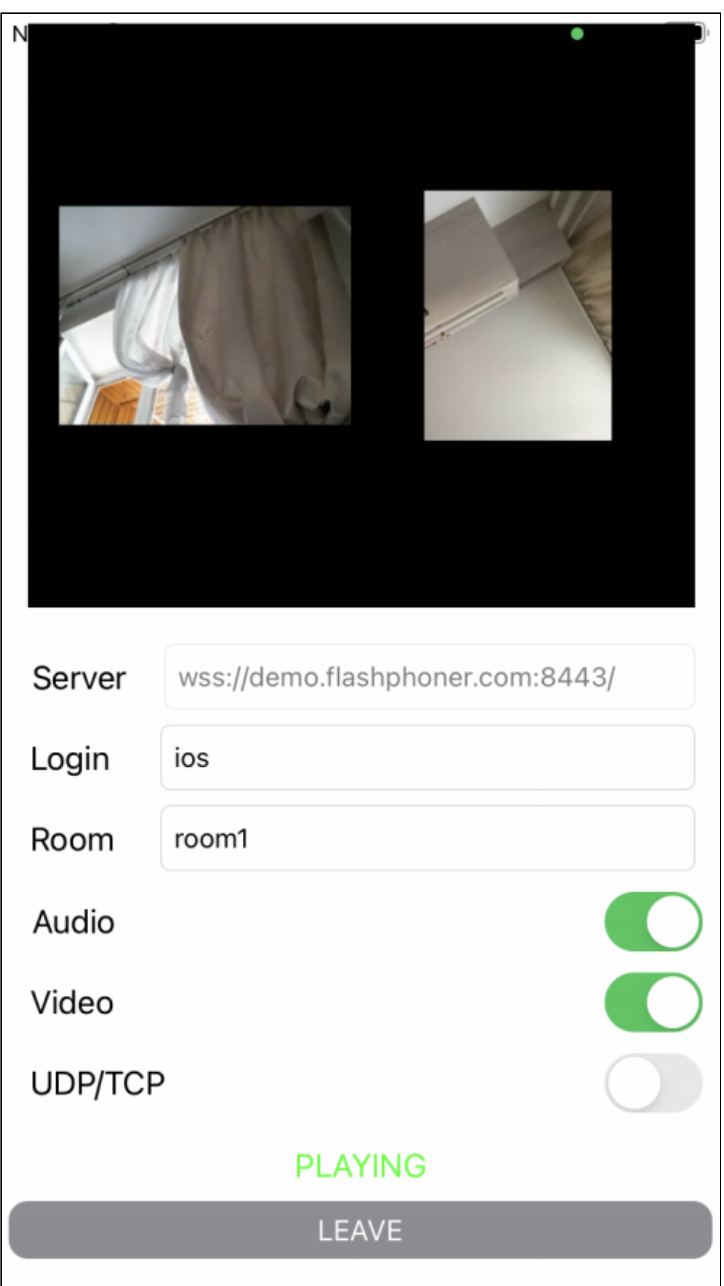

# Analyzing the example code

To analyze the code take MCUClientSwift class which is available on [GitHub](https://github.com/flashphoner/wcs-ios-sdk-samples/blob/fc92ceeff97fca9e9f98c55087835c202bb0df88/Swift/MCUClient).

Main application view class: MCUViewController (implementation file [MCUViewController.swift](https://github.com/flashphoner/wcs-ios-sdk-samples/blob/fc92ceeff97fca9e9f98c55087835c202bb0df88/Swift/MCUClient/MCUViewController.swift)).

### 1. API import

[code](https://github.com/flashphoner/wcs-ios-sdk-samples/blob/fc92ceeff97fca9e9f98c55087835c202bb0df88/Swift/MCUClient/MCUViewController.swift#L2)

import FPWCSApi2Swift

2. Session creation and connecting to the server

WCSSession, WCSSession.connect [code](https://github.com/flashphoner/wcs-ios-sdk-samples/blob/fc92ceeff97fca9e9f98c55087835c202bb0df88/Swift/MCUClient/MCUViewController.swift#L122)

The following session parameters are set:

- WCS server URL
- server REST hook application name defaultApp

```
@IBAction func joinPressed(_ sender: Any) {
   self.changeViewState(joinButton, false)
   if (joinButton.title(for: .normal) == "JOIN") {
        if (session == nil) {
           let options = FPWCSApi2SessionOptions()
           options.urlServer = serverField.text
           options.appKey = "defaultApp"
           do {
                try session = WCSSession(options)
            } catch {
                print(error)
            }
        self.changeViewState(serverField, false)
       session?.connect()
    } else {
       leave()
}
```
#### 3. Participant stream publishing

WCSSession.createStream, WCSStream.publish [code](https://github.com/flashphoner/wcs-ios-sdk-samples/blob/fc92ceeff97fca9e9f98c55087835c202bb0df88/Swift/MCUClient/MCUViewController.swift#L173)

The following parameters are passed to createStream method:

- stream name to publish
- local view to display
- WebRTC transport type
- audio and video publishing constraints

```
func publish() {
   let constraints = FPWCSApi2MediaConstraints()
   if (audioSwitch.isOn) {
       constraints.audio = FPWCSApi2AudioConstraints()
   if (videoSwitch.isOn) {
       constraints.video = FPWCSApi2VideoConstraints()
```

```
let options = FPWCSApi2StreamOptions()
    options.name = loginField.text! + "#" + roomField.text!
    options.transport = transportSwitch.isOn ?
kFPWCSTransport.fpwcsTransportTCP : kFPWCSTransport.fpwcsTransportUDP
   options.constraints = constraints
    options.display = localDisplay.videoView
   \overline{d} \overline{d}publishStream = try session!.createStream(options)
    } catch {
        print(error);
    do {
       try publishStream?.publish()
    } catch {
       print(error);
```
#### 4. MCU mixer stream playback

WCSSession.createStream, WCSStream.play [code](https://github.com/flashphoner/wcs-ios-sdk-samples/blob/fc92ceeff97fca9e9f98c55087835c202bb0df88/Swift/MCUClient/MCUViewController.swift#L220)

The following parameters are passed to createStream method:

- stream name to play
- remote view to display
- WebRTC transport type

```
func play() {
   let options = FPWCSApi2StreamOptions()
   options.name = roomField.text! + "-" + loginField.text! + roomField.text!
   options.transport = transportSwitch.isOn ?
kFPWCSTransport.fpwcsTransportTCP : kFPWCSTransport.fpwcsTransportUDP
   options.display = remoteDisplay.videoView;
   do \{playStream = try session!.createStream(options)
    } catch {
       print(error)
   do {
       try playStream?.play()
    } catch {
       print(error);
}
```
5. Stream playback stopping

WCSStream.stop [code](https://github.com/flashphoner/wcs-ios-sdk-samples/blob/fc92ceeff97fca9e9f98c55087835c202bb0df88/Swift/MCUClient/MCUViewController.swift#L248)

```
func stopPlay() {
   do {
      try playStream?.stop();
   } catch {
      print(error);
   playStream = nil;
```
## 6. Stream publishing stopping

#### WCSStream.stop [code](https://github.com/flashphoner/wcs-ios-sdk-samples/blob/fc92ceeff97fca9e9f98c55087835c202bb0df88/Swift/MCUClient/MCUViewController.swift#L205)

```
func stopPublish() {
  do {
      try publishStream?.stop()
   } catch {
      print(error);
   publishStream = nil;
```
### 7. Connection closing

WCSSession.disconnect [code](https://github.com/flashphoner/wcs-ios-sdk-samples/blob/fc92ceeff97fca9e9f98c55087835c202bb0df88/Swift/MCUClient/MCUViewController.swift#L152)

```
func leave() {
  session?.disconnect()
   session = nil;
```